# The PATRIC Command Line Interface

THE P3 SCRIPTS FOR ACCESSING PATRIC DATA AND **SERVICES** 

### Where to Find Help

Vebs Gé

In HELP -> TUTORIALS find the main Command-Line Interface tutorial.

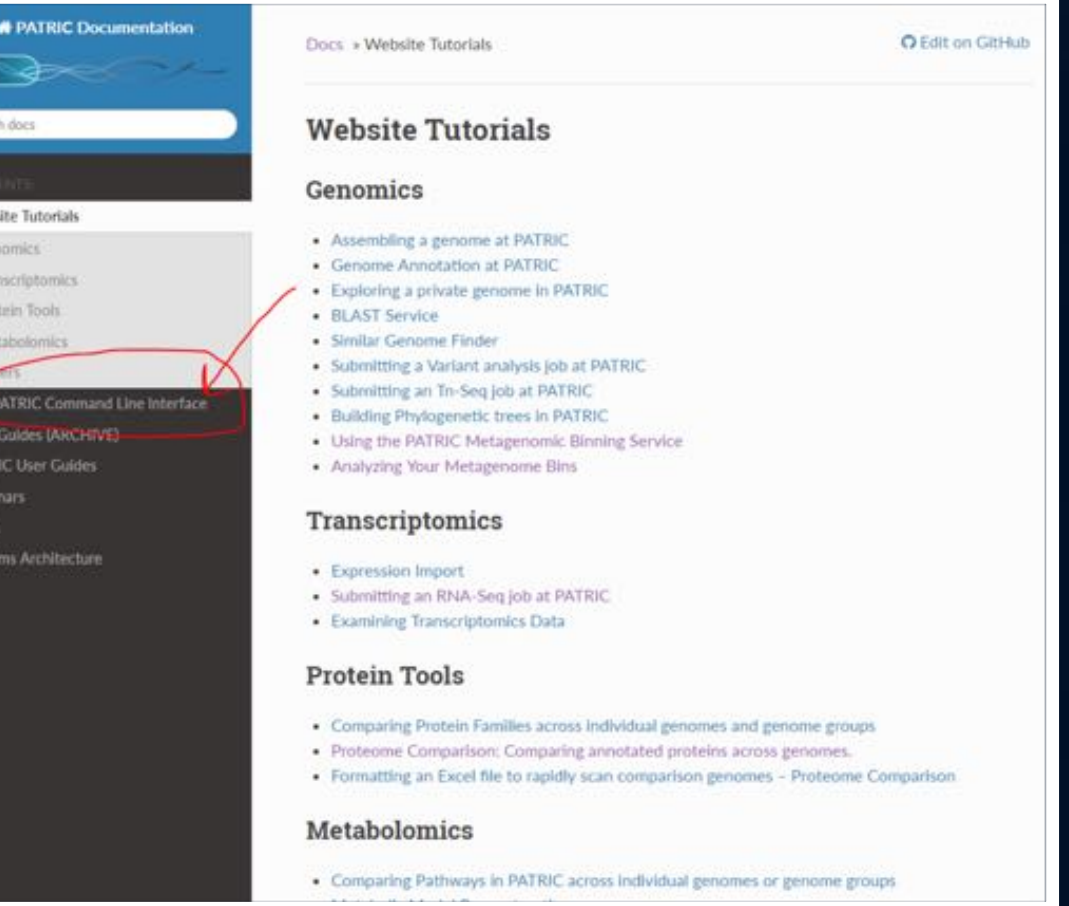

### Where to Find **Help**

Inside the main tutorial, find all commands listed in the Command Line Program Reference

## **# PATRIC Documentation** arch docs

ebsite Tutorials

The PATRIC Command Line Interface Installing the CLI Release

**Tutorials and Reference** Documentation

Initiality the PATRIC Comment Emil litterface

Using the INTRIC Comment-line Interface

Using PATRIC Services from the Command Line

Converse Tasks With P3 Scripts

Enoling for Hypothetical Proteins in Chintery of Ralphad Fautures

Computing Signature Chickers all Application of the Command Line

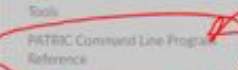

**Ser Galdes (ARCHIVE) ATRIC User Guides** 

Vebloars **HAFE** stems Architecture

#### Docs » The PATRIC Command Line Interface

View page source

#### The PATRIC Command Line Interface

PATRIC is an integration of different types of data and software tools that support research on bacterial pathogens. The typical biologist seeking access to the PATRIC data and tools will usually explore the web-based user interface. However, there are many instances in which programatic or command-line interfaces are more suitable. For users that wish command-line access to PATRIC, we provide the tools described in this document. We call these tools the P3-scripts. They are intended to run on your machine, going over the network to access the services provided by PATRIC.

#### Installing the CLI Release

Since the CLI tools run on your computer, to use them you will need to download and install a software package in order to use them.

We currently have macOS and Deblan/Ubuntu releases of the PATRIC Command Line Interface. A Windows version is in the works.

The releases are available at the PATRIC3 github site. Full installation installations are available in Installing the PATRIC Command Line Interface.

#### **Tutorials and Reference Documentation**

In order to enable users to make the most of the PATRIC command line interface we have collected a number of tutorials and reference materials. This collection is linked below.

#### Tutorials:

- . Installing the PATRIC Command Line Interface
- . Using the PATRIC Command-line Interface
- . Using PATRIC Services from the Command Line
- · Common Tasks With P3 Scripts

### Where to Find Help

Use the --help option on the commands themselves.

C:\Users\Bruce\Documents\FIG\SEEDtk\Data> p3-match --help p3-match.pl [-bchiv] [long options...] match-value  $-i$  STR  $-i$ nput STR

> $-c$  STR  $-col$  STR -b INT --batchSize INT --nohead  $-v$   $-i$ nvert  $-i$ reverse --discards STR  $-h$   $-\text{he}1p$

name of the input file (if not the input) column number (1-based) or name input batch size file has no headers output non-matching records name of file to contain discarded display usage information

C:\Users\Bruce\Documents\FIG\SEEDtk\Data>

### The PATRIC Database

The command-line tools view the database as five heavily-indexed tables connected by relationships.

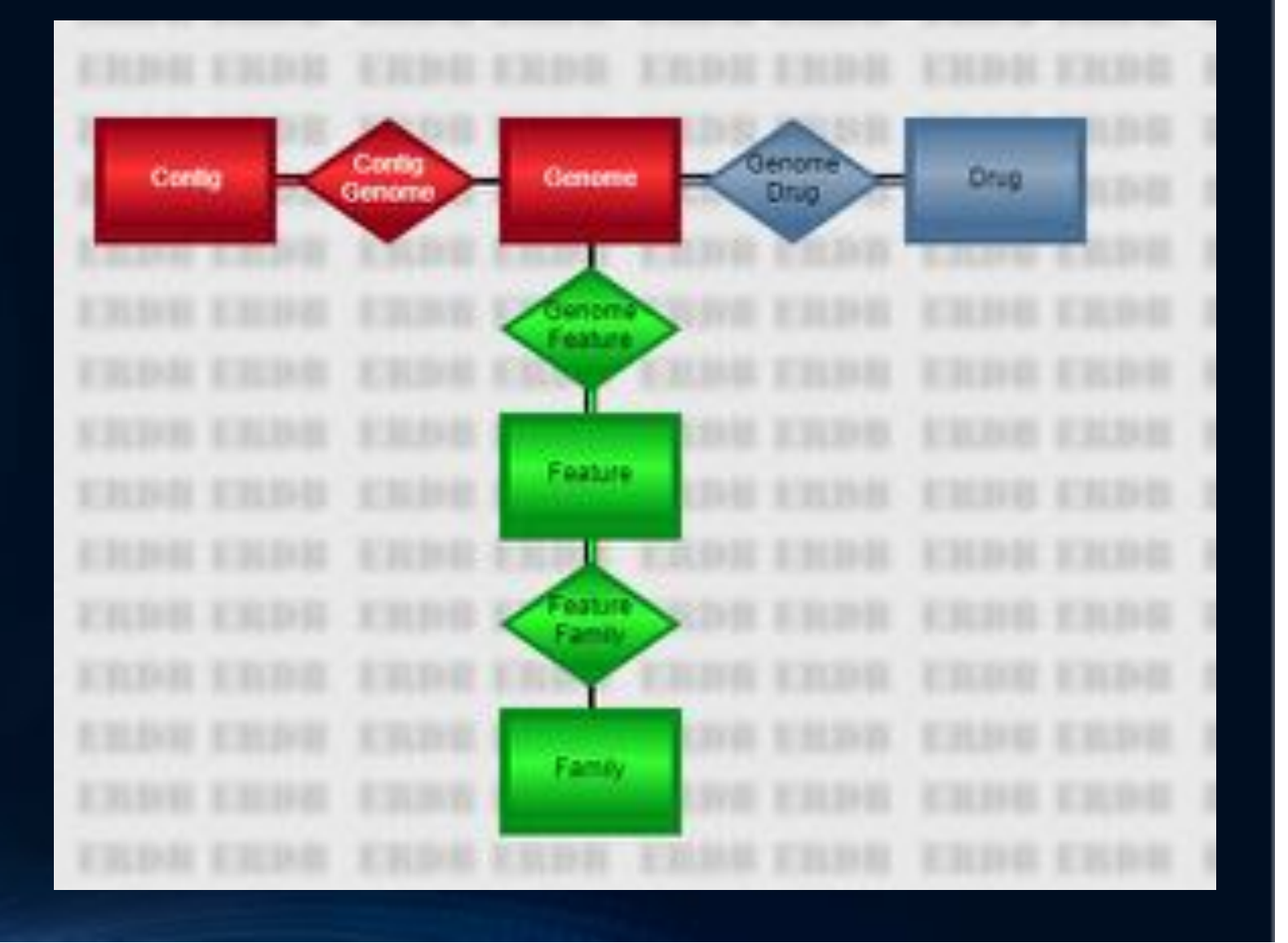

#### Genomes

- Our best estimate of the annotated DNA sequence for an organism.
- The gateway to all other tables.
	- Use **p3-all-genomes** to list all the genomes or a subset.
	- Use **p3-get-genome-features** to access the features of a genome.
	- Use **p3-get-genome-contigs** to access the genomes' sequences.
	- Use **p3-get-genome-drugs** to access drug resistance data about the genomes.

#### Drugs

- The secondary pathway into the tables.
- Represents an anti-microbial drug for which we have resistance data.
	- Use **p3-all-drugs** to get a list of drugs.
	- Use **p3-get-drug-genomes** to get the genomes known to be resistant or susceptible to a drug.

#### Common Notions

- All P3 scripts operate on tab-delimited files with headers.
- Scripts are designed to be piped together.
- Common options include **--col** to specify the key column, **--nohead** if there are no headers, **--help** to get help.

### Utility Scripts for Files with Headers

- p3-extract Select and re-order specific columns.
- p3-sort Sort by specified columns.
- p3-match Select records that possess (or do not possess) a particular value in a specified column.
- p3-join Horizontally join two files on a single key field.
- p3-head Display the first few lines of a file.
- p3-echo Create a small file.

### p3-echo

- Helps to create small files without using a text editor or to start a pipe.
- Use the **-t** option to specify column headers. There will be one column per header.
- p3-echo -t id 1313.7001 1313.7002 produces one column with two records.
- p3-echo –t id –t count 1313.7001 52 produces two columns with one record.

#### A Sample Problem Solved by a Pipe

- Our query: How many genomes have a protein identical to "fig|210007.7.peg.1009".
- This is Pantothenate kinase (coaA) in Streptococcus mutans UA159.
- How we solve this problem: every feature has an MD5 checksum for its protein. We find all proteins with the same checksum and count the genome IDs.

#### 1: Get the MD5 for fig|210007.7.peg.1009

- p3-echo "fig|210007.7.peg.1009" | p3-getfeature-data --attr aa sequence md5
- The output

C:\Users\Bruce\Documents\FIG\SEEDtk\Data> p3-echo "fig!210007.7.peg.1009" feature.aa\_sequence\_md5 lid  $f$ ig!210007.7.peg.1009 6400069a6f7f32515c3a584ade0588d0

#### 2: Count the Features with that MD5

• p3-echo "fig|210007.7.peg.1009" | p3-get-feature-data --attr aa sequence md5 p3-find-features aa\_sequence\_md5 --count

• The output

<sub>id</sub> feature.aa\_sequence\_md5 feature.count fig: $210007.7.$  peg.  $1009$ 6400069a6f7f32515c3a584ade0588d0 212

• This is not the right answer! We have the number of features with that protein, but not the number of genomes.

#### 3: Count the Genomes with These Features

- p3-echo "fig|210007.7.peg.1009" p3-get-feature-data --attr aa sequence md5 p3-find-features aa\_sequence\_md5 --attr genome id | p3-count genome\_id
- The output

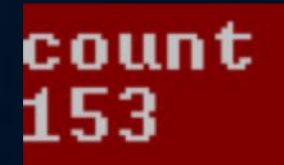

• This is considerably less than 212.

#### Review of the Pipeline

- We used **p3-echo** to start with a feature ID.
- We used **p3-get-feature-data** to find the identifier for the feature's protein.
- We used **p3-find-features** to find the features with that identifier.
- We used **p3-count** the count the number of distinct genome IDs returned.

#### Accessing Your PATRIC Workspace

- Use **p3-login** to identify yourself.
- p3-login rastuser25
- p3-login --status
- p3-login --logout
- Logging in allows you to submit annotation jobs and access your genome and feature groups.

#### Creating a Genome Group

- p3-echo penicillin | p3-get-drug-genomes --eq "genome name, Streptococcus pneumoniae" --resistant --attr genome id, genome name p3-put-genome-group --col genome\_id strep.resist
- Puts all penicillin resistant Strep pneumoniae into the group strep.resist.
- p3-get-genome-group strep.resist
- Lists all the genomes in the group.

#### Creating a Feature Group

- p3-echo 171101.6 | p3-get-genome-features --eq "product, hypothetical protein" --attr patric id p3-put-feature-group sp.hypo
- Contains all the hypothetical proteins in Strep pneumoniae R6.
- p3-get-feature-group sp.hypo
- Lists all the features in the group.

#### Annotating a Genome

- p3-rast 100886 "Catenibacterium from sample SRS576036" <sample.fna >test.gto 2>test.log
- A new genome is created in your workspace.
- A copy, in JSON format, is put in **test.gto**.
- Any error and status messages appear in **test.log**.
- Note you have to give it a taxon ID and a name.

#### p3-rast Output

```
f.
"genetic_code" : "11",
      ],<br>"family_assignments" : [],<br>"tunn" : "CDS"
       "type" : "CDS",
       "id": "fig|100886.26.peg.1540"
   \overline{\mathcal{L}}"protein_translation": "MLQIENASIAYGNDILFSGFNLQLERGEIASISGPSGCGKSSLLNAILGFTPLKEGRIVLNGILLD
       "aliases" : [],
       "location" : [
           \mathfrak l"100886.26.com.0010",
              "23684"1.1
              624
           1
       "type" : "CDS"
    \rightarrow],<br>"id" : "100886.26",
"contigs" : [
    t
       "id": "100886.26.com.0001",
```
#### The p3-rast Genomes

- Show up in **p3-all-genomes** output.
	- Use **--public** to avoid them.
	- Use **--private** to see only your private genomes.
- Can be viewed on the web site.